# **STEP 15. タイマの利用**

次の動作をするプログラムを作成し、実習ユニットで動作させてみましょう。

### **課題**

STEP 14 の「自動運転」の回路に次の動作を追加する。 左行中のワークがリミットスイッチ 1 に検出されるとワークは左行を終了してその場で停止し、5 秒経過後、右行を開始する。

これまでのワークの往復動作はリミットスイッチ 1 に検出された後すぐに右行を開始していました。 本 STEP では、すぐに右行を開始せずワークが停止する時間を設けます。この動作を実現するには、 PLC に搭載されたタイマ機能を利用します。

## タイマ T

FX3G シリーズには、次の仕様のオンディレイタイマが搭載されています。補助リレーのようにデバ イスごとに仕様が異なるため、ここでは 100 ms のタイマを使用することとします。100 ms タイマの デバイスは T0 ~ T191 です。

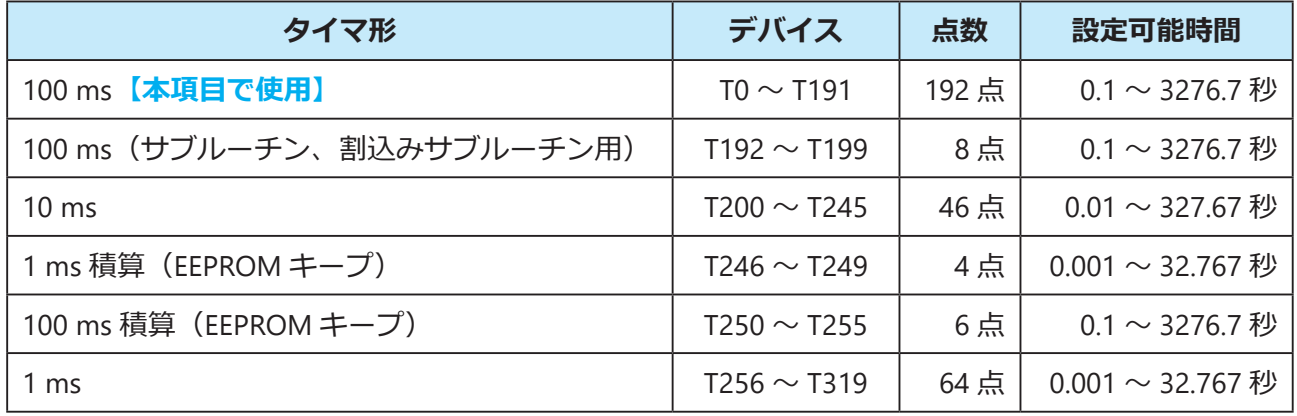

タイマはコイル駆動命令によって動作させます。これまでの出力と異なり、回路入力ウィンドウでデ バイスと共に設定値を入力します。設定値は十進整数を表す記号 K と数値で構成されます。

今回使用するタイマは 100 ms タイマなので K1 と入力した場合、100 ms を表します。そのため、本 STEP の課題の条件となっている 5 秒(= 5000 ms)は K50 となります。動作としてはオンディレイ タイマなので、タイマに接続されたデバイスが ON になってから 5 秒後にタイマのコイル駆動命令が ON になります。

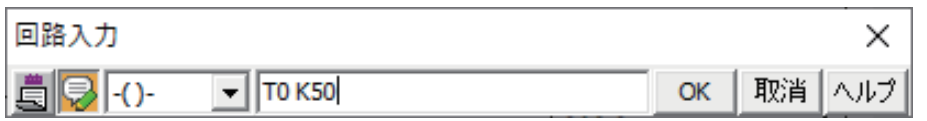

タイマの入力方法を理解したところで、STEP 14 の回路を編集してタイマを使った動作を追加してみ ましょう。

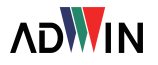

### **ラダー図**

#### ■ 自動運転

X004 (LS1) の ON によってタイマが動作するように回路を追加し、これまでワーク右行の条件であっ た X004(LS1)を T10 の接点に変更します。こうすることで、X004 の ON の状態が 5 秒間継続する と T10 が ON になり、M120 (ワーク右行)が ON になる動作が成立します。

ワークが LS1 から離れ X004 が OFF になると T10 も OFF になり、現在値は 0 にリセットされます。再 度 LS1 が ON になると、また 5 秒間の計時を開始します。

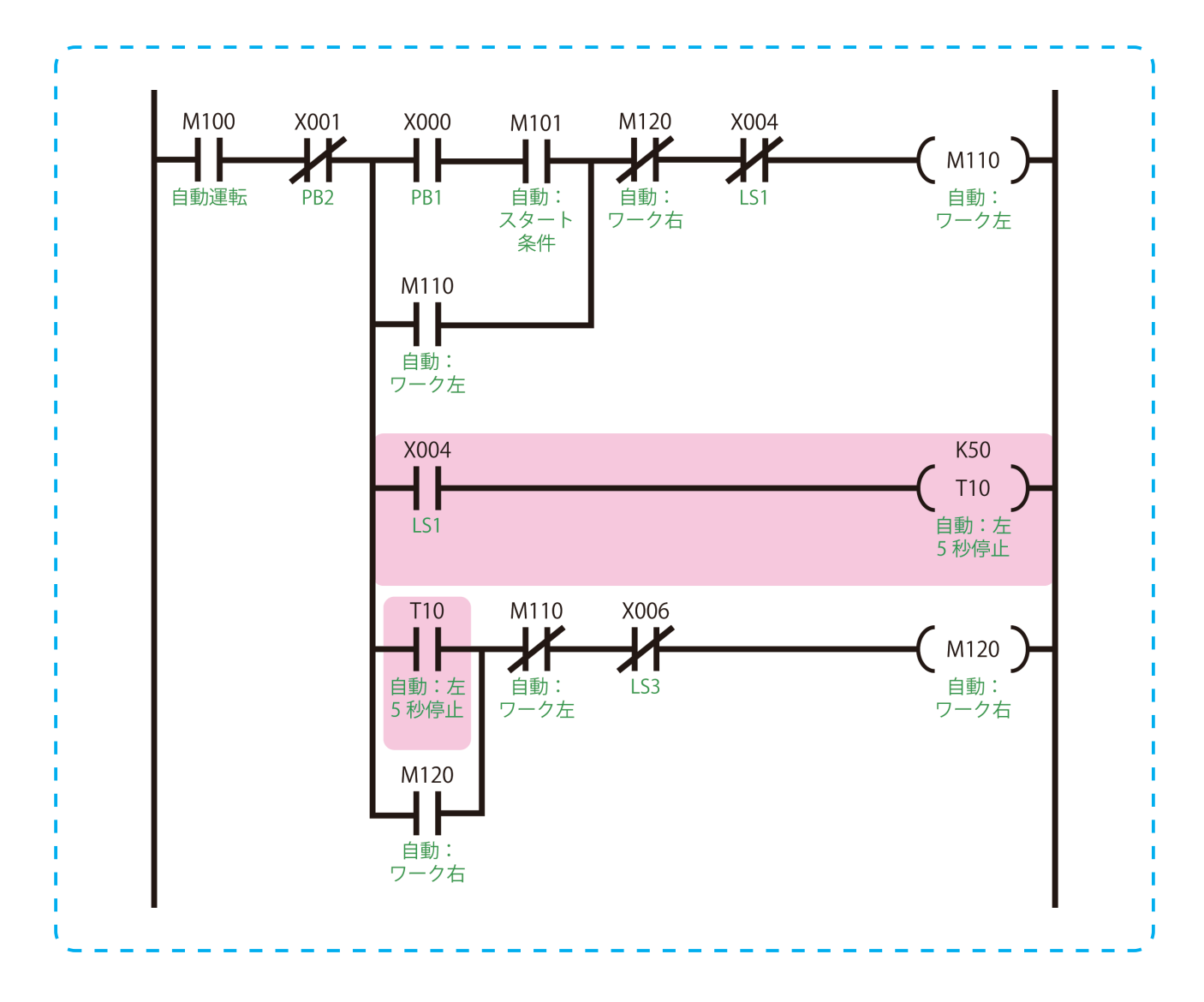

なお、現段階の回路には 1 つだけ不具合が含まれており、ワークが左端に停止している際、PB2 によ る往復動作の停止命令が正常に働きません。具体的には、ワークの左端停止中に PB2 を押しても LS1 がワークによって押されたままになっており、PB2 を離した直後に T10 が計時を再開し 5 秒後にワー クが右行を開始してしまいます。この不具合は今後紹介する回路の仕組みによって解決します。

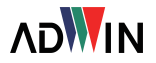